## **CT Patellar Flexion**

## **Application Examples:**

Scan Protocol (See for Technical Factors) Patellar Flexion

## 3D Fusion:

- 1. Reconstruct two thin data sets—one of tibial tubericals and one of trochlear grooves
- 2. Open AQNet
- 3. Select appropriate patient
- 4. From series list, select both data sets by holding down the CTRL key
- 5. Click Muti Data
- 6. Click fusion from upper left screen
- 7. Work from upper right viewport—select  $\mathbf{F}$  (feet) from viewport toolbar
- 8. Ensure Raysum is selected on both data sets located bottom toolbar of right upper viewport

A P H F R L 1: Raysum 2: Raysum

- 9. Adjust window and level on both images
- 10. Use left upper viewport to adjust data placement
- 11. Capture image (see example below).

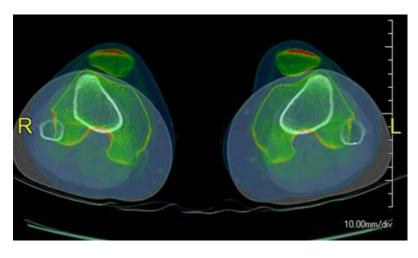